# **國立東華大學會議投票系統 操作手冊**

**本校第九任校長遴選委員會學校代表之職員代表候選人推薦作業**

### **壹、投票系統網址:**

本校本校第九任校長遴選委員會學校代表之職員代表候選人推薦作業,投票系統 網址如下:<https://web.ndhu.edu.tw/GA/VoteApp/?n=72FFF0EA>。

### **貳、開放投票:**

於投票時間內,至上開網址進行投票。投票時,請使用學校 Email 帳號密碼登 入。

#### **參、確認送出投票:**

- 一、點選您要投票的選項後,點選「確認送出」按鈕。(如圖一)
- ^ 於確認視窗中, 確認投票資訊後, 點選「確定」按鈕。(如圖二)

三、系統顯示「您已成功投票!」訊息,即完成投票。(如圖三)

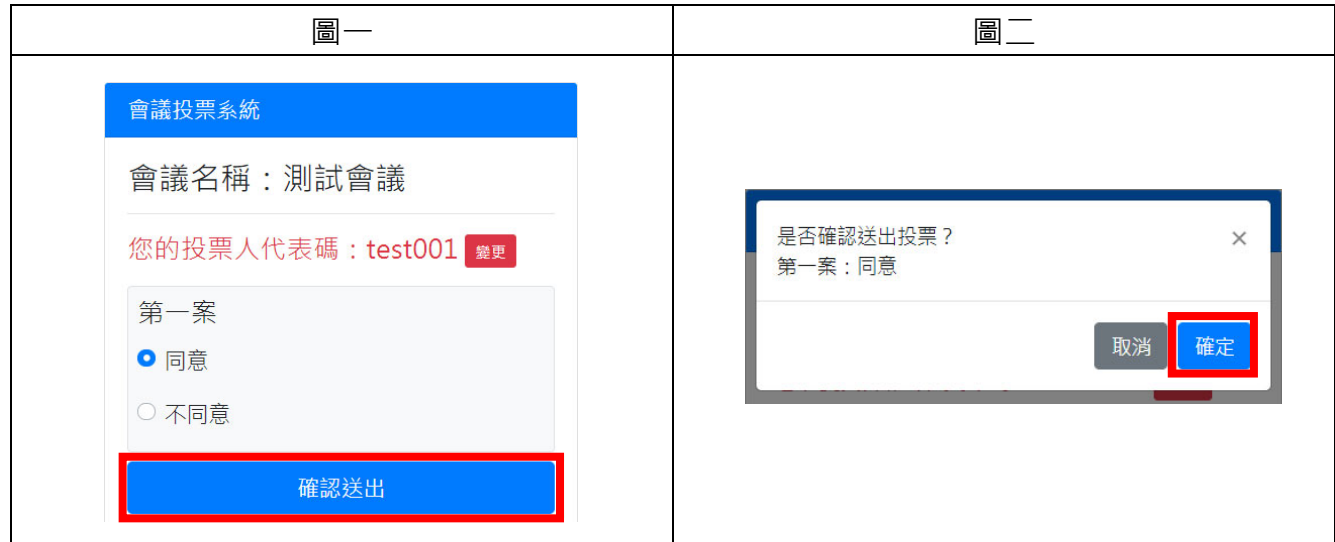

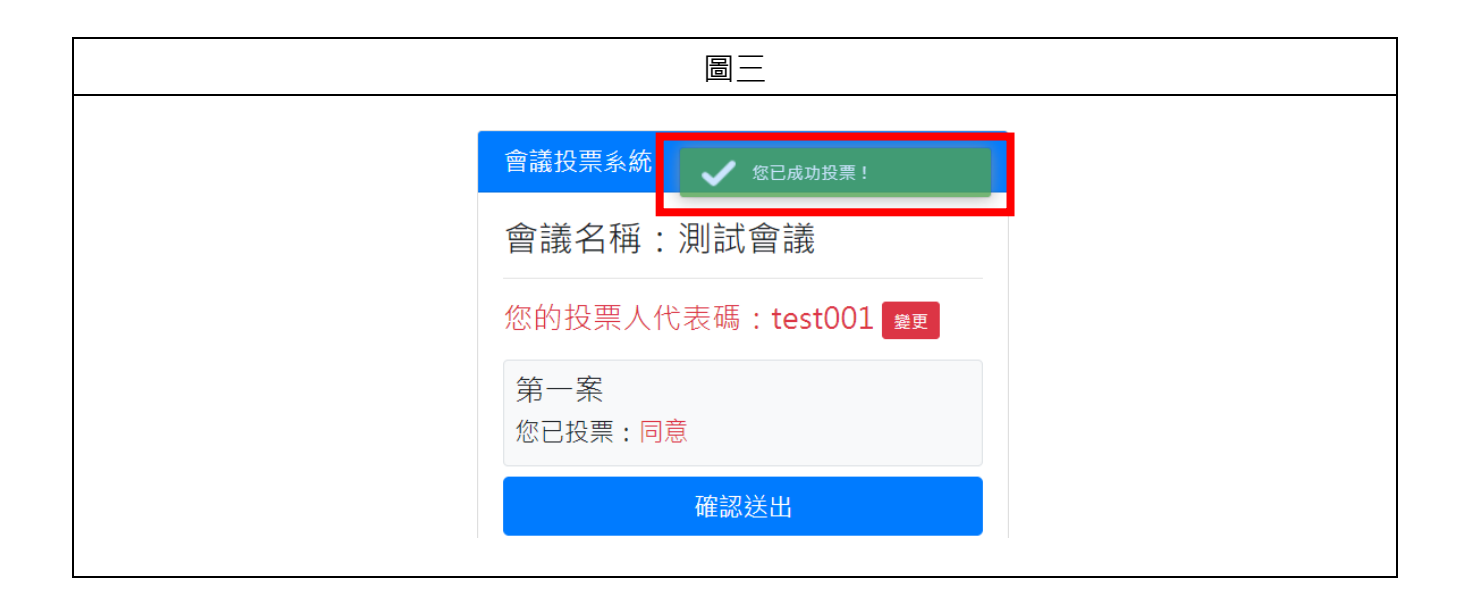

## **肆、離開系統:**

- 一、點選「離開系統」按鈕。(如圖四)
- 二、於確認視窗中,點選「確定」按鈕。(如圖五)
- 三、系統顯示離開系統畫面即完成。(如圖六)

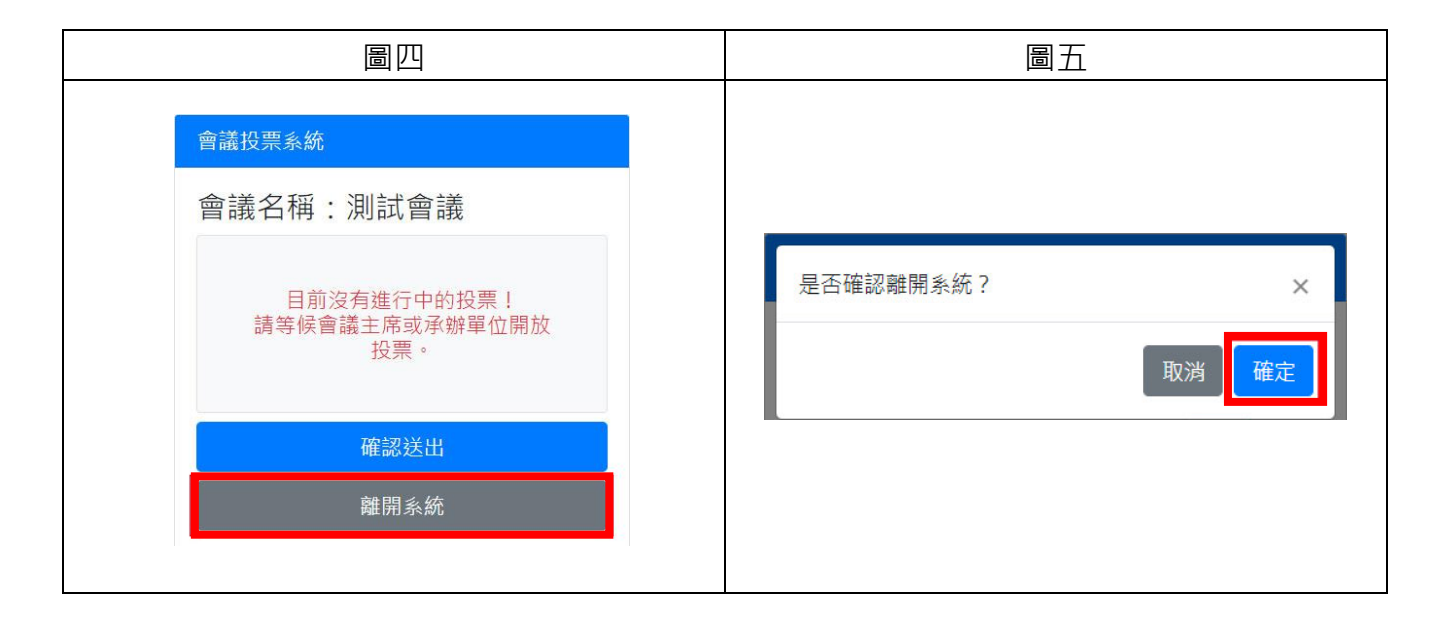

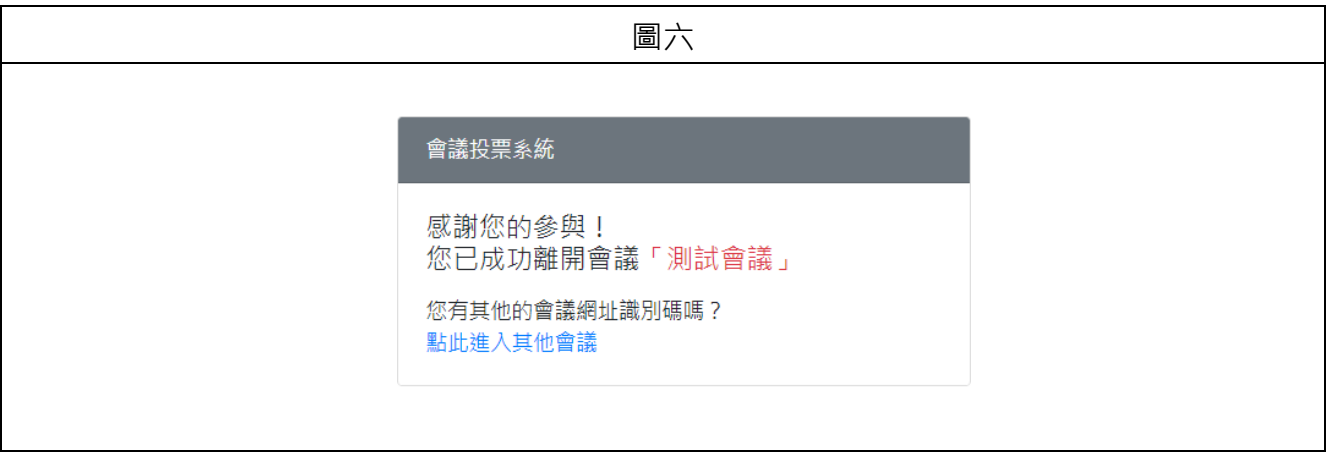